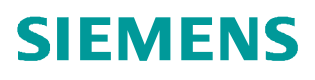

常问问题 • 6/2017

# 在 TIA 环境下实现 S7-1200F 和 1500F 使用 DP/DP Couple 的安 全相关主站与主站通讯

**SAFETY** 

https://support.industry.siemens.com/cs/cn/zh/view/109748438

# Copyright ⊚ Siemens<br>AG Copyright year<br>All rights reserved

# 目录

 $\overline{\mathbf{1}}$ 

 $\overline{\mathbf{2}}$ 

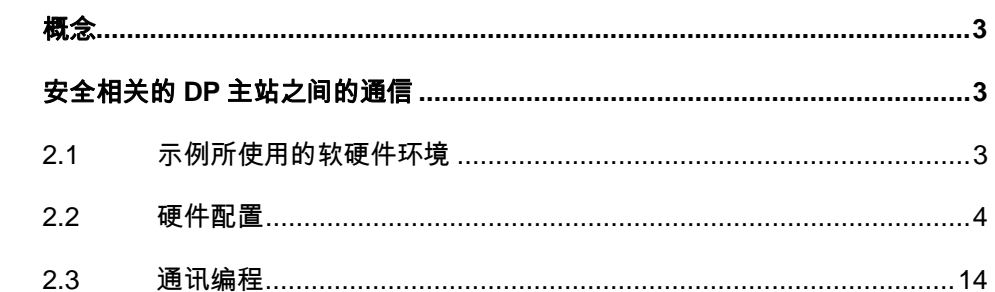

## <span id="page-2-3"></span><span id="page-2-0"></span>**1** 概念

与在标准的系统中一样,TIA 安全系统中 S7-1500F 的 CP1542-5 DP 口和 S7-1200F 的 CM1243-5 DP 口之间可以进行主站与主站安全相关的通信。通信通过两个安全应用程序块进 行,即 SENDDP 块用于发送数据,而 RCVDP 块用于接收数据。这些块由用户在 F-CPU 相应的安 全程序中调用,可用于固定数量的 BOOL 和 INT 类型的数据进行安全传送。

### <span id="page-2-1"></span>**2** 安全相关的 **DP** 主站之间的通信

在本例程中,将 CPU1511F-1PN 带 CP1542-5 作为一个 PROFIBUS 主站, CPU1215FC 带 CM1243-5 作为另一个 PROFIBUS 主站。通过 DP/DP Coupler 实现两个 CPU 的安全相关通信。

#### **2.1** 示例所使用的软硬件环境

- <span id="page-2-2"></span>• STEP7 Professional V14 SP1
- STEP7 Safety Advanced V14 SP1
- · CPU1511F-1PN V2.0 订货号 6ES7 511-1FK01-0AB0
- · CP1542-5 V1.0 订货号 6GK7542-5FX00-0XE0
- · CPU1215FC V4.2 订货号 6ES7215-1HF40-0XB0
- · CM1243-5 V1.3 订货号 6GK7243-5DX30-0XE0
- · DP/DP Coupler 订货号 6ES7158-0AD01-0XA0

测试目的:通过 DP/DP Coupler 实现主站和主站的 F-CPU 之间的安全相关通信,使用 F 应用程序块 SENDDP 进行发送, 用 RCVDP 进行接收。使用以安全方式一次传送 16 个 BOOL 型数据和 2 个 INT 型数据, 如图 1-1。

注意:必须在安全程序开始时调用 RCVDP,必须在安全程序结束时调用 SENDDP。

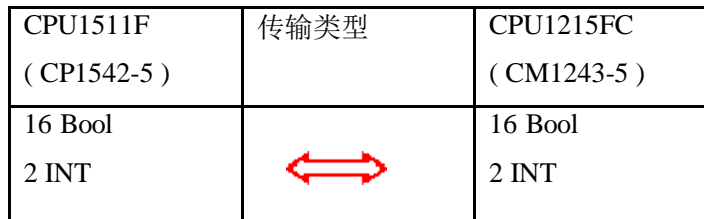

图 1-1 数据交换数量和类型

Copyright © Siemens<br>AG Copyright year<br>All rights reserved Copyright ã Siemens AG Copyright year All rights reserved

#### <span id="page-3-0"></span>**2.2** 硬件配置

1) 先建立 S7-1500F 侧的硬件, 打开 TIA 软件, 点击"新建项目"输入项目名称, 设置项 目文件存储路径,点击"创建",完成项目创建,如图 2-1。

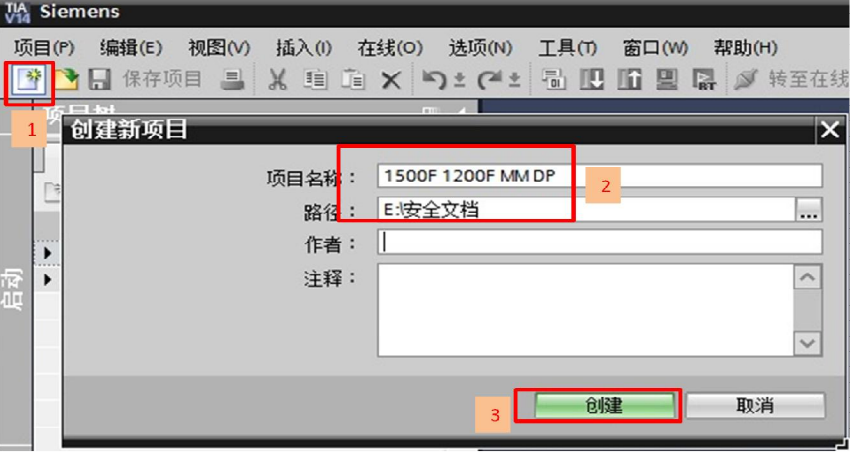

图 2-1 新建项目

2) 添加新设备,将名字命名为: CPU1500F, 选择 CPU1511F, 如图 2-2。

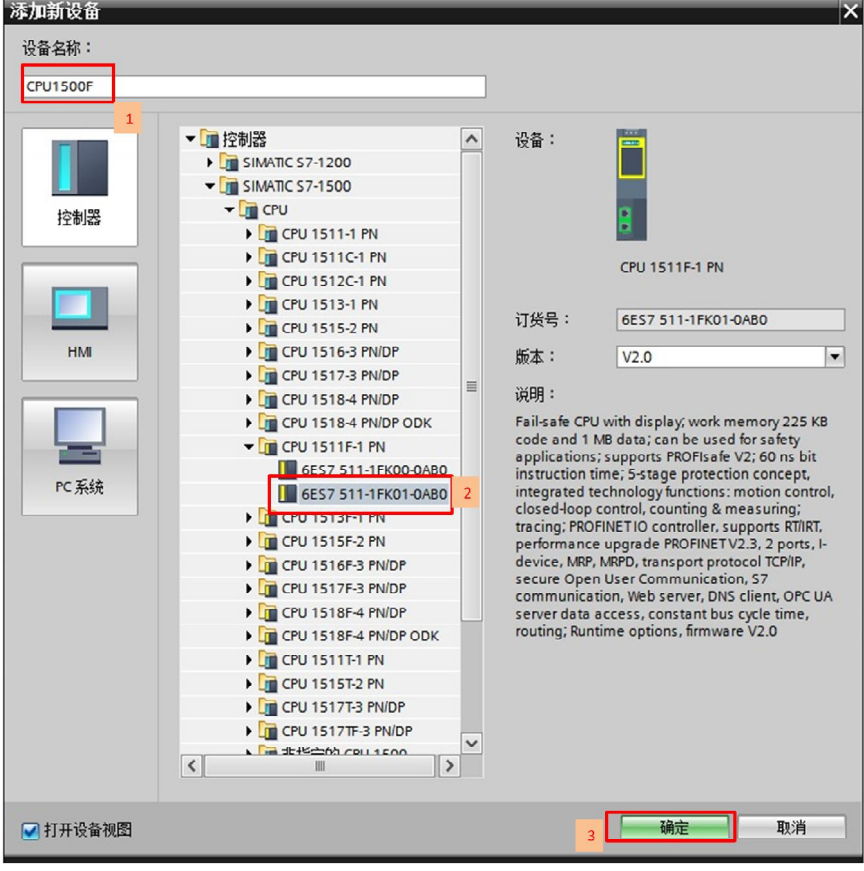

图 2-2 插入 1500F 站

Copyright © Siemens<br>AG Copyright year<br>All rights reserved Copyright ã Siemens AG Copyright year All rights reserved

#### 3) 设置 IP 地址及工业以太网网络,如图 2-3。

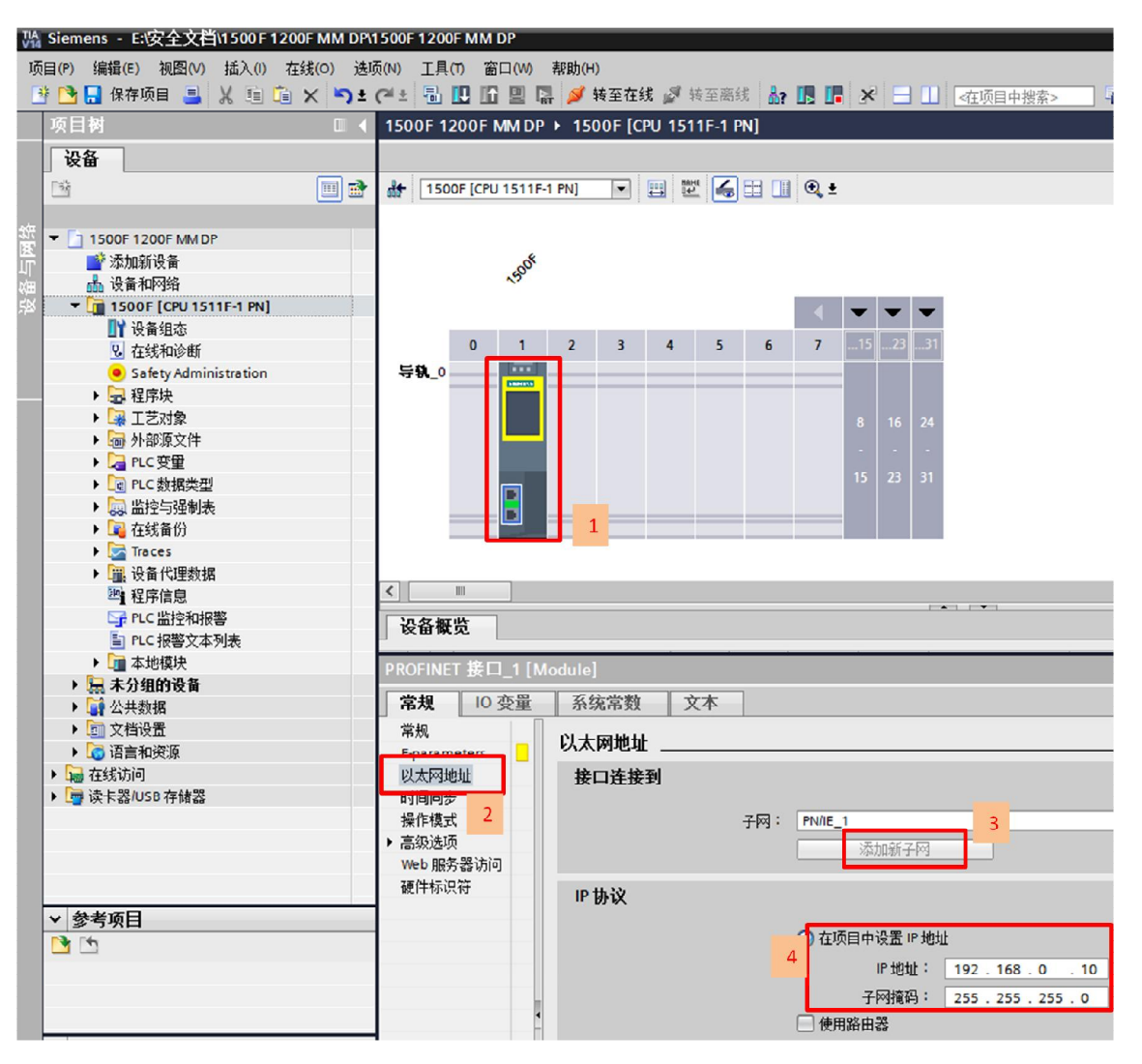

图 2-3 分配网络和设置 IP 地址

4)设置 CPU 的保护等级,激活故障安全保护,根据提示设置故障安全密码,本例中密码为: 1,如图 2-4。

Copyright ⊚ Siemens<br>AG Copyright year<br>All rights reserved Copyright ã Siemens AG Copyright year All rights reserved

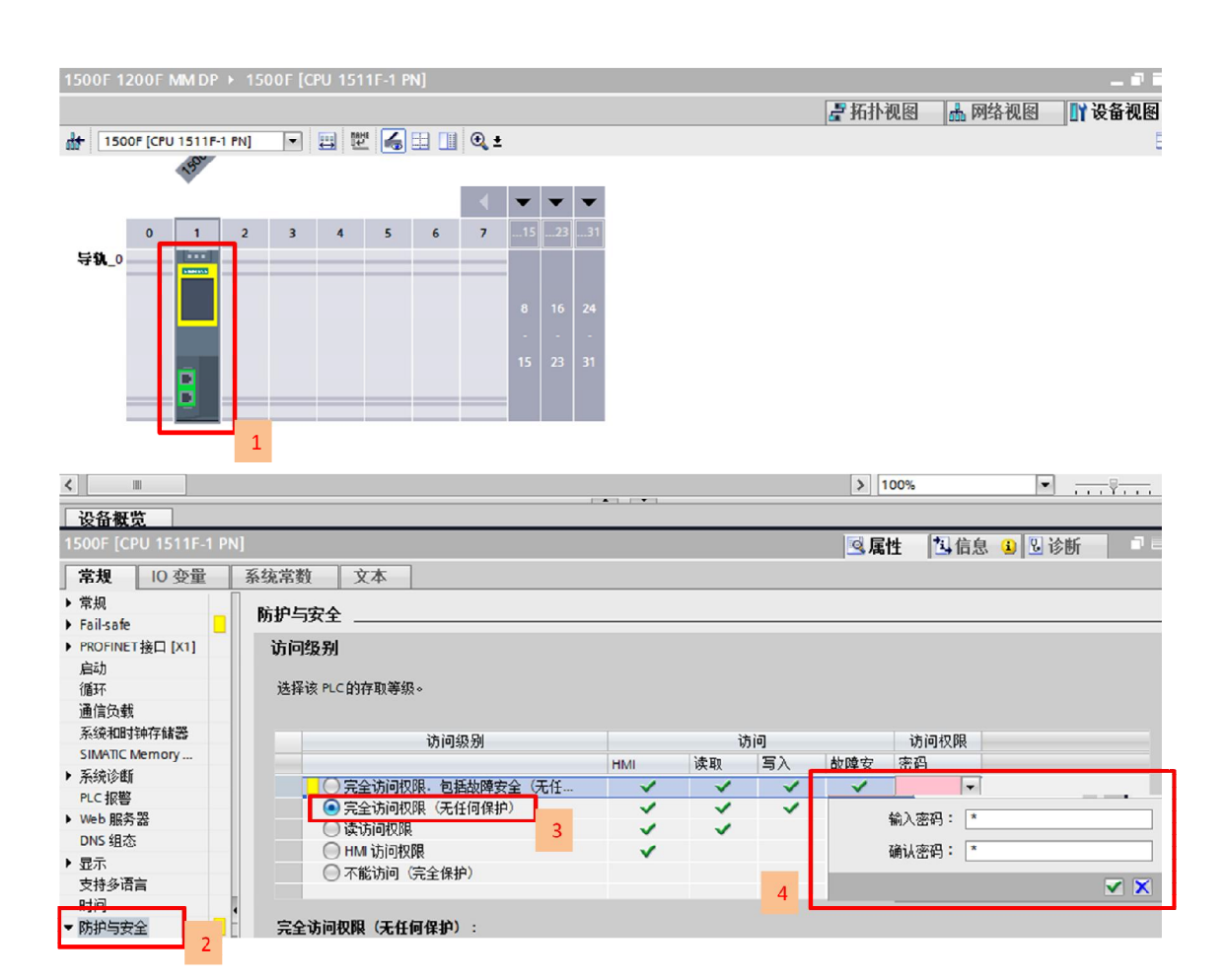

图 2-4 激活故障安全保护

5) 设置安全程序密码,本例中密码为 1, 如图 2-5。

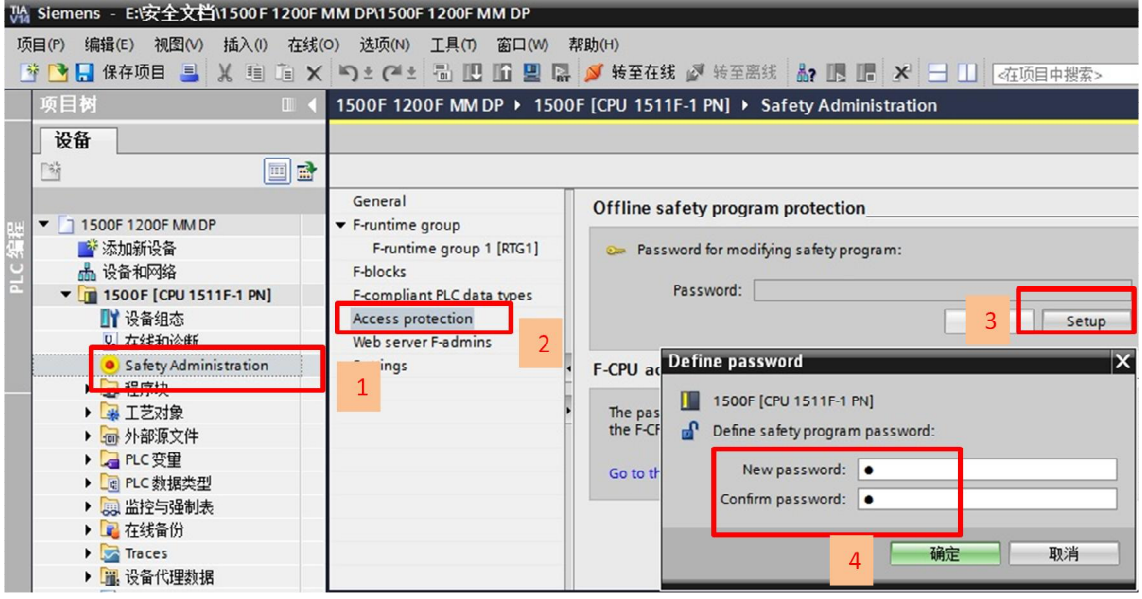

图 2-5 设置安全程序密码

6) 在"设备视图"中,组态 CP1542-5,并设置 PROFIBUS 接口,新建 PROFIBUS 子网, PRODIBUS 地址 2, 如图 2-6。

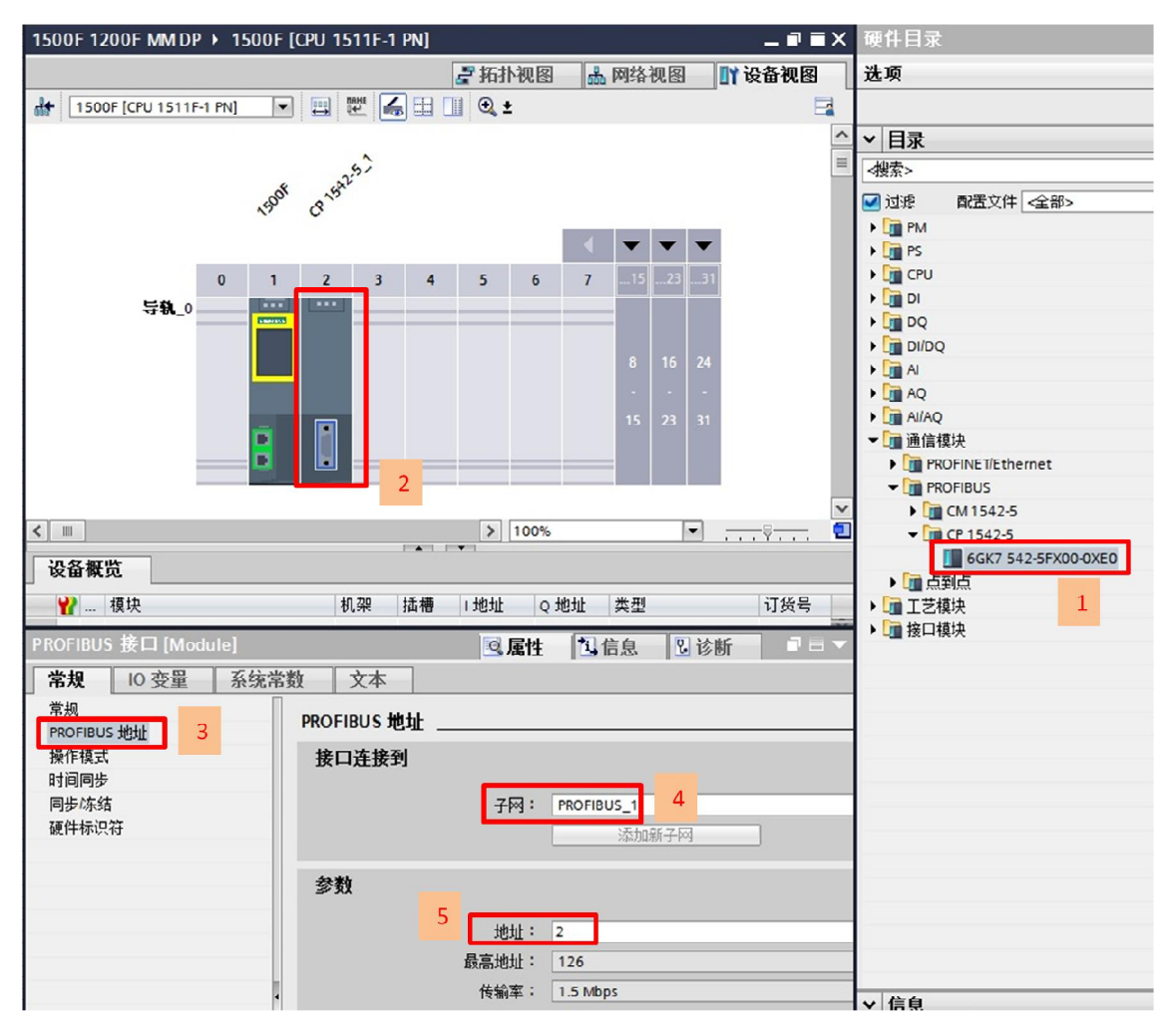

图 2-6 插入 CP1542-5 并 DP 网络设置

7) 在"网络视图"中,组态 DP/DP Coupler, 如图 2-7, 实物中 CP1542-5 的 DP 线连接 DP/DP Coupler 的左侧 DP1 口。

Copyright ⊚ Siemens<br>AG Copyright year<br>All rights reserved Copyright ã Siemens AG Copyright year All rights reserved

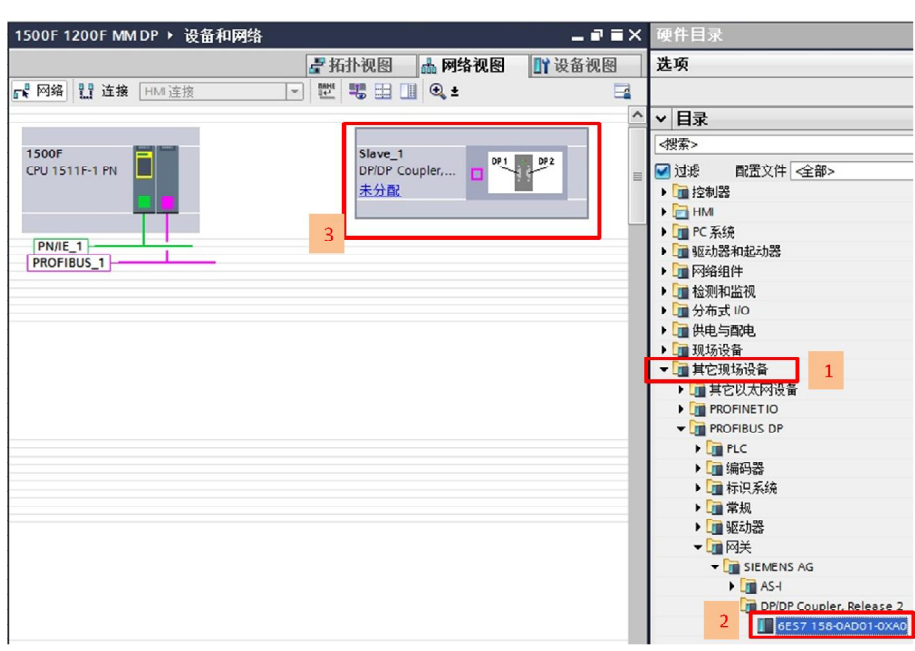

#### 图 2-7 组态 DP/DP COUPLER

8) 将 DP/DP Coupler 分配给 DP 主站, 并进入 DP 从站分配参数, 从站地址 3, 如图 2-8, 实物中 DP/DP Coupler 左侧 DP1 的从站拨码设置 3。

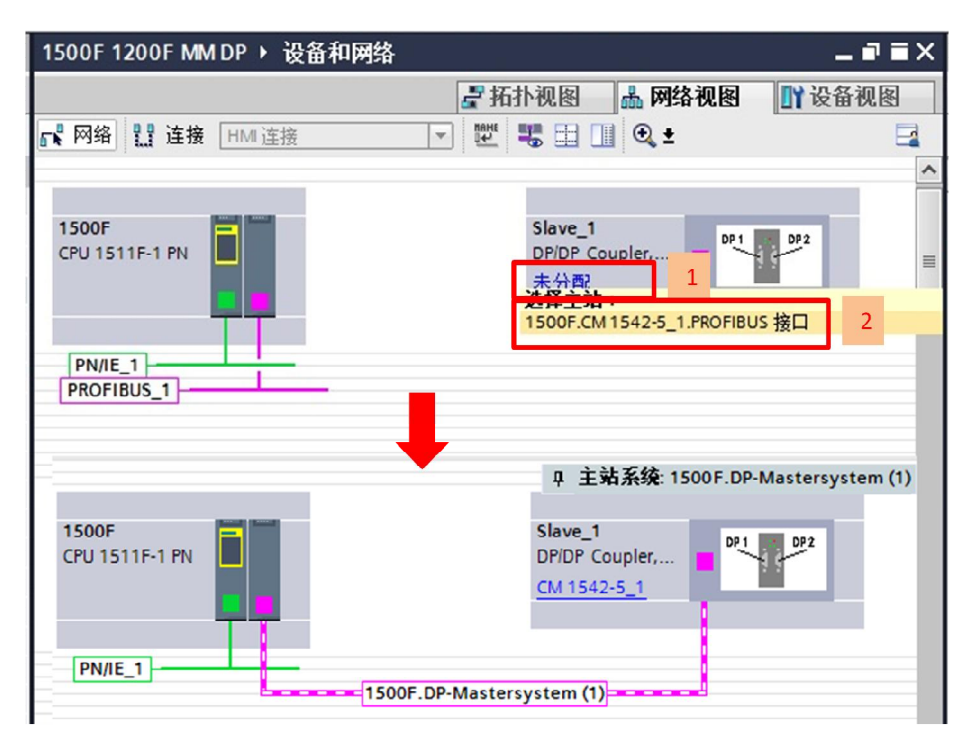

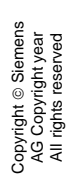

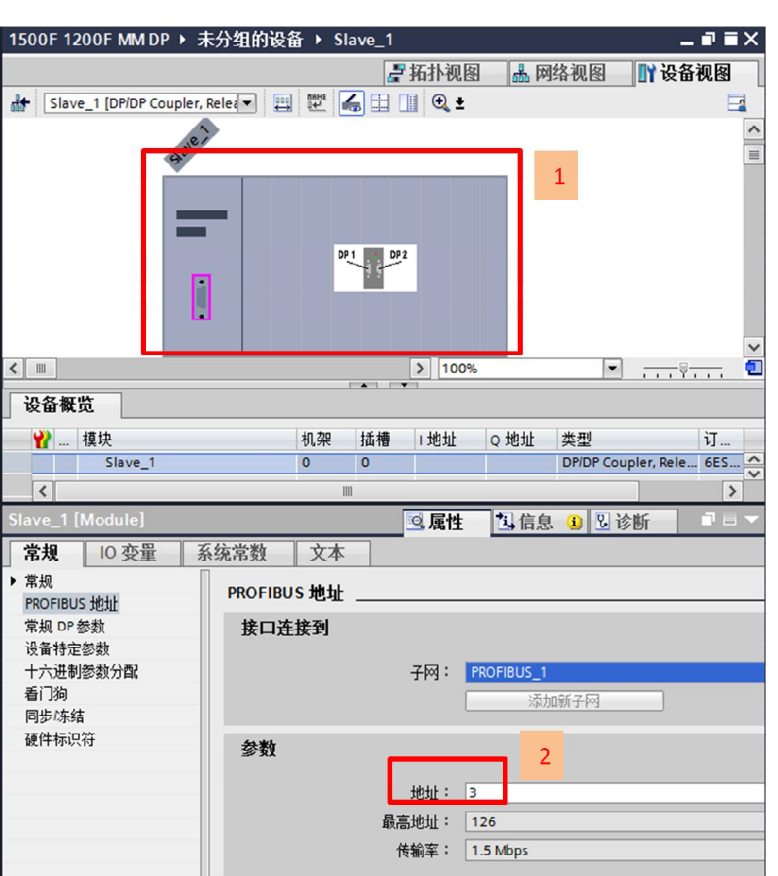

图 2-8 分配 DP 主站及从站地址

9) DP/DP Coupler 模块的介绍,如图 2-9。

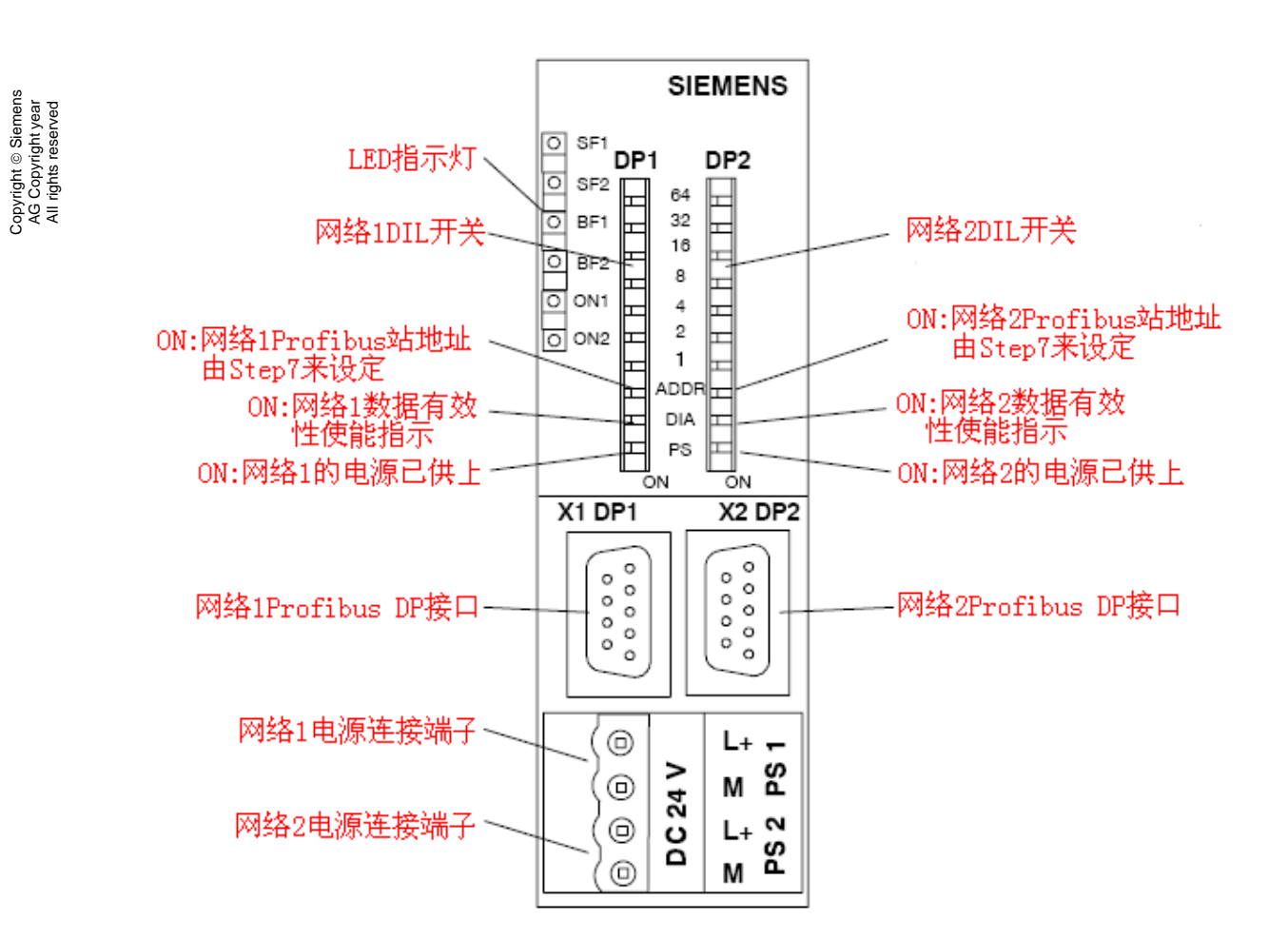

图 2-9 DP/DP Coupler 模块面板图

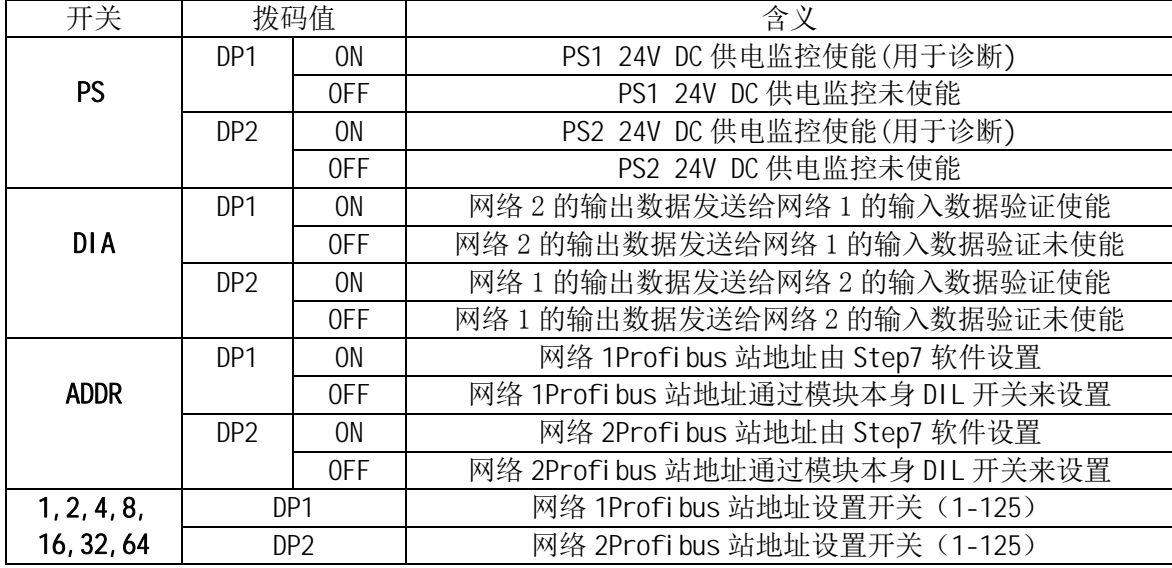

表 2-1 拨码开关的含义

更多详细信息,请阅读 DP/DP Coupler 手册,链接地址如下:

<https://support.industry.siemens.com/cs/ww/en/view/1179382>

Copyright ⊚ Siemens<br>AG Copyright year<br>All rights reserved Copyright ã Siemens AG Copyright year All rights reserved 当此设备做为 F-CPU 之间通讯时,必须注意以下几点:

#### **a. DIA** 必须是不校验,即 **DIA=OFF** ;

#### **b. ADDR** 必须是实际 **DIP** 开关设置,即 **ADDR=OFF**;

 **c.** 安全通讯的数据地址区定义规则为,发送方:**6** 字节输入**/12** 字节输出;接收方:**12** 字节输入 **/ 6** 字节输出。

10) 分配 IO 通讯区域, 在 1500F 侧建立一个发送条目 (6 字节输入/12 字节输出), 如图 2-10。

图 2- 10 组态 IO 区域

11) 按照上述的方法,组态 S7-1215FC 的 CPU, 增加 CM1243-5 模块,组态 DP/DP Coupler,建立一个接收条目(12 字节输入/6 字节输出),最终的组态结果,如图 2-11。实

<sup>1500</sup>F 1200F MM DP ▶ 未分组的设备 ▶ Slave\_1  $-$ 硬件目 进项 子拓扑视图 品网络视图 dd Slave\_1 [DP/DP Coupler, Relee ▼ | 四 | 世 | 6 | 三 | 1 | 6 ±  $\Box$ v 目录 本郷  $\mathbf{1}$ □过滤 配置文件 全部> ▶■前端模块  $DP1$   $P2$ 1 Byte Input 2 Bytes Input 4 Bytes Input 8 Bytes Input 16 Bytes Input  $\left| \cdot \right|$ σ  $\Box$   $\Box$ 32 Bytes Input 64 Bytes Input 设备概览 64 Words Input 订货号 模块 机架 插槽 | 地址 | Q 地址 | 类型 1 Byte Output Slave\_1 DP/DP Coupler, Release 2 6ES7 158-0AD01-0XA0 2 Bytes Output  $\Omega$  $\Omega$ Coupler\_Send  $\overline{\phantom{a}}$  $\overline{1}$  $0.5$  $0...11$ 6 Bytes I/12 Bytes O consistent 4 Bytes Output 8 Bytes Output  $\overline{0}$ 16 Bytes Output  $\overline{z}$  $\overline{\epsilon}$  $\overline{\phantom{a}}$  $\overline{\mathbf{3}}$ 32 Bytes Output 一、属性 2信息 3 诊断 64 Bytes Output 64 Words Output 常规 | 10 变量 系统常数 **这本** 1 Byte Input consistent → 堂40 **RCORTIFICO** 2 Bytes Input consistent **I/O 地址** 长度: 6 E 4 Bytes Input consistent 硬件中期 结束地址: 5 8 Bytes Input consistent 硬件标识符 16 Bytes Input consistent 组织块: 一(自动更新)  $\overline{\phantom{a}}$  $\overline{4}$ 32 Bytes Input consistent 过程映像: 自动更新  $\overline{\phantom{a}}$ 64 Bytes Input consistent 单元: 字节 **1**64 Words Input consistent 一致性: [总长度 1 Byte Output consistent 2 Bytes Output consistent 4 Bytes Output consistent 输出地址 **B** & Rytes Qutput consistent 16 Bytes Output consistent 起始地址: 0 32 Bytes Output consistent 长度: 12  $\overline{\phantom{a}}$ **64 Bytes Output consistent** 结束地址: 11 组细块: … (自动更新) 6 Bytes I/12 Bytes O consistent ×. 12 Bytes I/6 Bytes O consistent 过程映像: 自动更新 L. 单元: 字节  $\overline{2}$ 致性: 总长度

物中 CM1243-5 的 DP 线连接 DP/DP Coupler 的右侧 DP2 口,且将 DP/DP Coupler 右侧 DP2 的从站拨码设置 4。

注意: 通讯双方的传输条目要匹配, 发送对接收, 接收对发送。

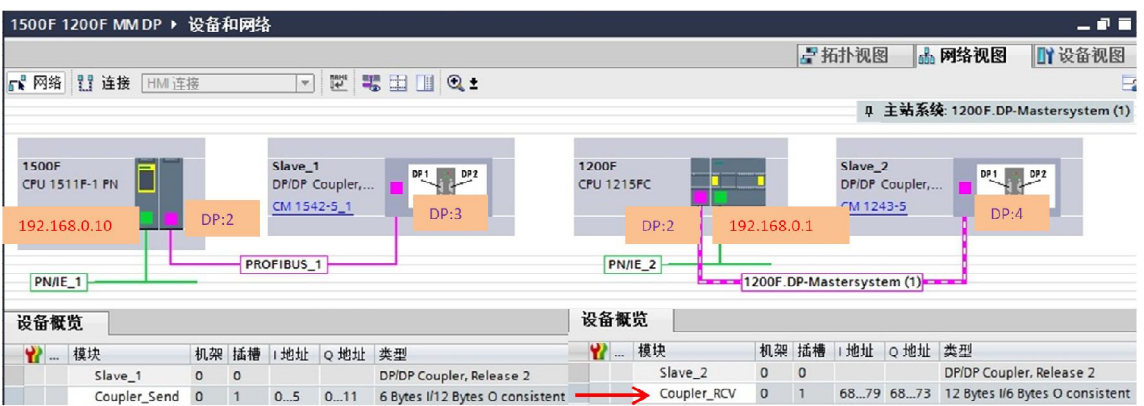

图 2-11 正确组态数据

12) 将两个安全 CPU 都编译保存, 然后下载, 以 S7-1500F 下载为例, 如图 2-12, 2-13。

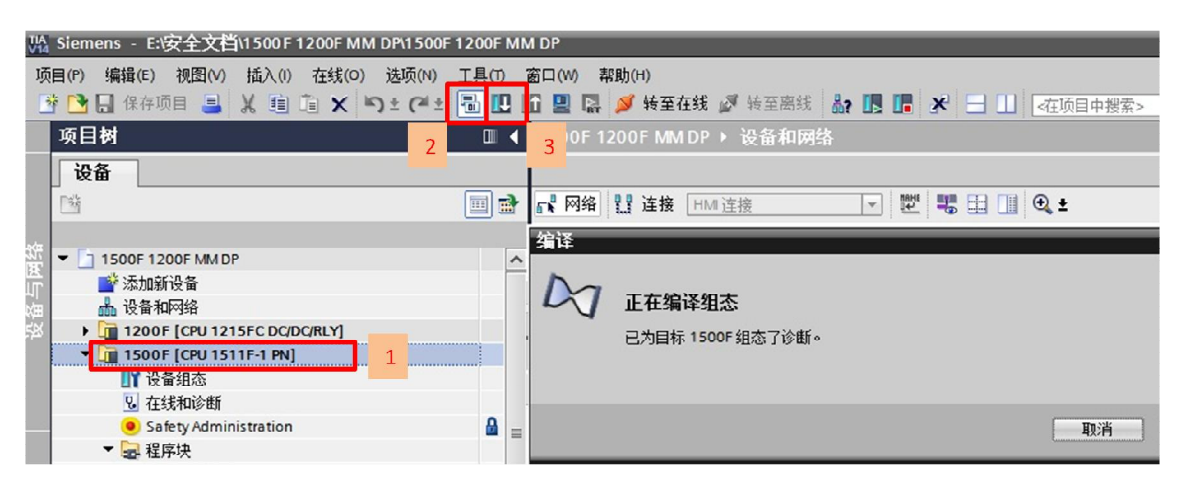

图 2-12 编译保存

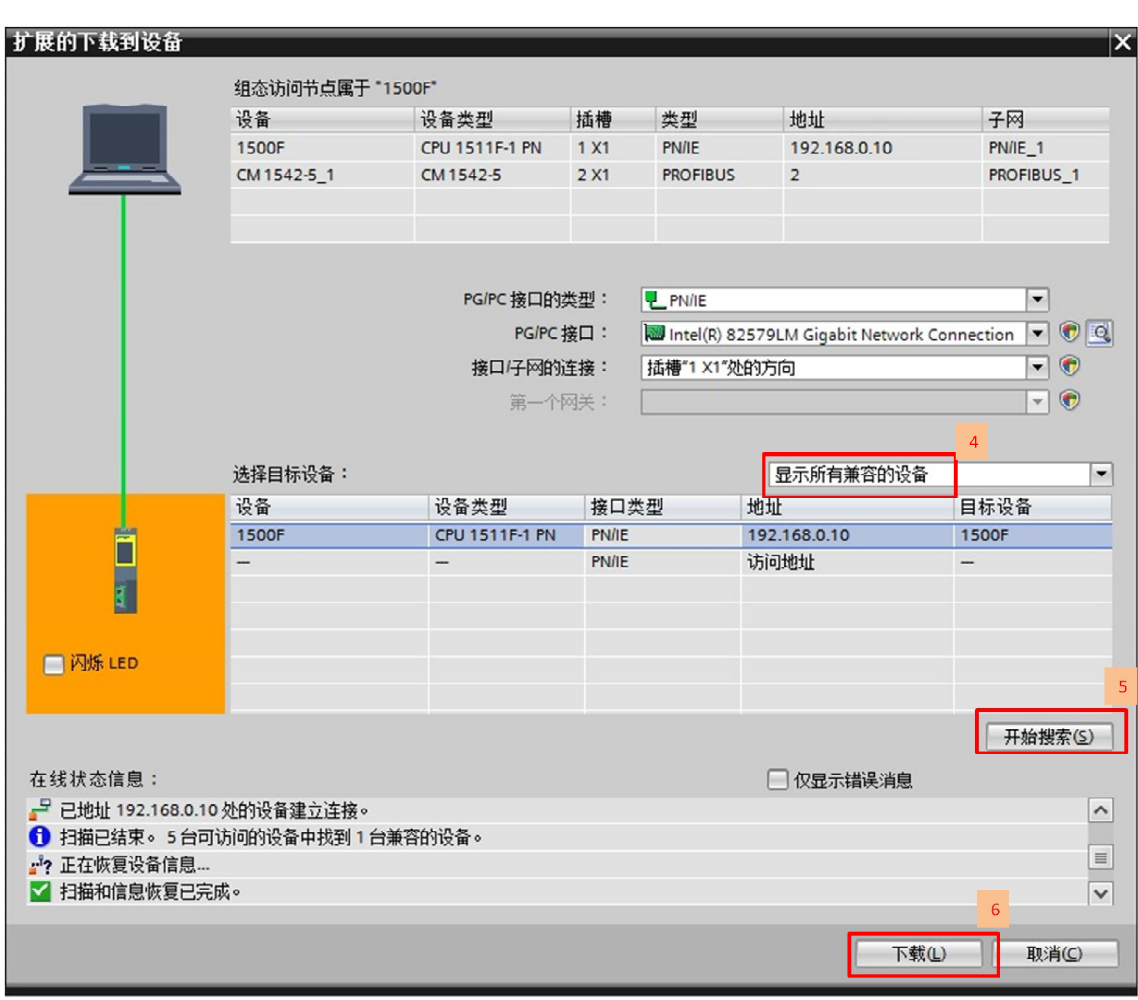

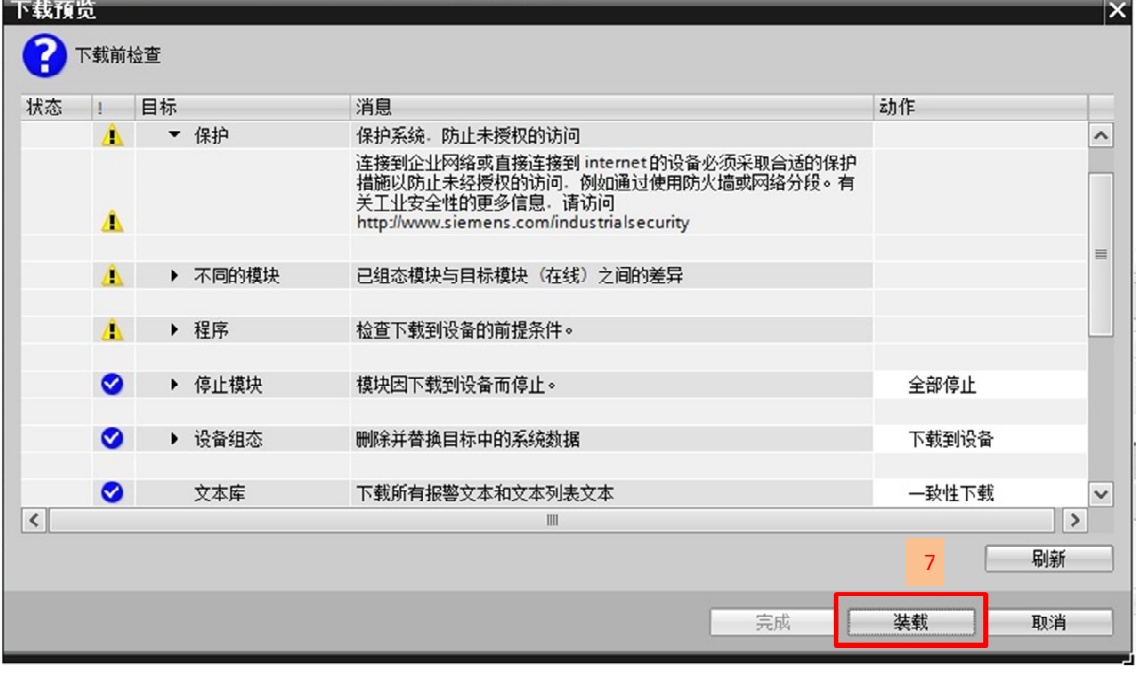

图 2-13 下载

Copyright ã Siemens AG Copyright year All rights reserved

Copyright © Siemens<br>AG Copyright year<br>All rights reserved

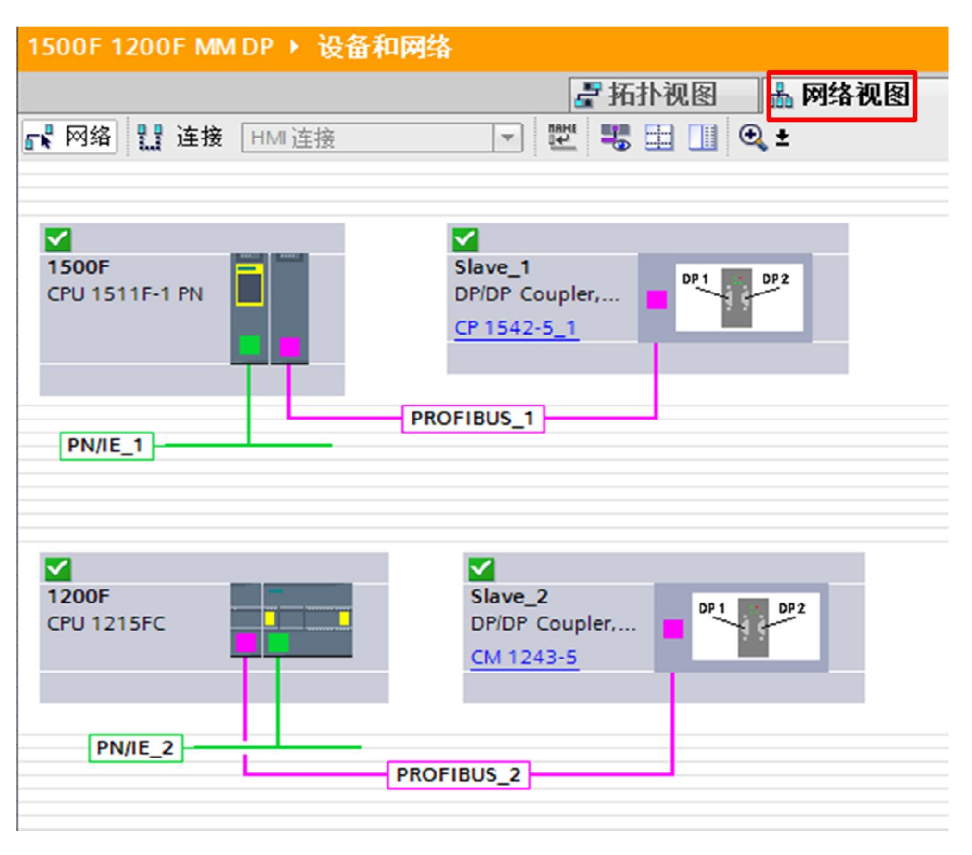

13) 1500F/1200F 项目编译保存下载后, 网络视图在线后状态, 如图 2-14。

图 2-14 硬件组态在线状态

#### <span id="page-13-0"></span>**2.3** 通讯编程

1) 在 S7-1200F 侧, 打开安全编译器页面, 安全运行组在添加安全 CPU 硬件时系统已经自 动生成, 默认在 OB123 中调用安全主程序" Main\_Safety\_RTG1"FB1, 如图 2-15。

| <b>™</b> Siemens - E: 安全文档\1500 F 1200F MM DP\1500F 1200F MM DP                                              |                                                    |                                          |                                                                          |                                           |
|----------------------------------------------------------------------------------------------------|----------------------------------------------------|------------------------------------------|--------------------------------------------------------------------------|-------------------------------------------|
| 帮助(H)<br>项目(P)<br>在线(O) 选项(N) 工具(T)<br>编辑(E)<br>窗口(W)<br>插入(1)<br>視图の                                        |                                                    |                                          |                                                                          |                                           |
|                                                                                                    |                                                    |                                          |                                                                          |                                           |
| ※ 画 响 ×  つ± (2± 同 旧 国 国 属 ダ 转至在线 ダ 转至离线   品 III    【 *   三             <在项目中搜索><br>※ → 日保存项目 ■<br><b>For</b> |                                                    |                                          |                                                                          |                                           |
|                                                                                                    | 项目树<br>$\blacksquare$                              |                                          | 1500F 1200F MM DP ▶ 1200F [CPU 1215FC DC/DC/RLY] ▶ Safety Administration | $   \times$                               |
|                                                                                                    | 设备                                                 |                                          |                                                                          |                                           |
|                                                                                                    | 国品<br>啟                                            |                                          |                                                                          | $\Box$                                    |
|                                                                                                    |                                                    | General                                  | F-runtime group 1 [RTG1]                                                 |                                           |
|                                                                                                    | - 1500F 1200F MM DP                                | - F-runtime group                        |                                                                          |                                           |
|                                                                                                    | ■ 添加新设备                                            | F-runtime group 1 [RTG1]                 | <b>Fail-safe organization block</b>                                      | Main safety block                         |
|                                                                                                    | <b>小 设备和网络</b>                                     | F-blocks                                 |                                                                          |                                           |
|                                                                                                    | * 1200F [CPU 1215FC DC/DC/RLY]                     | F-compliant PLC data types               | $\mathsf{A}^{\square}$                                                   |                                           |
|                                                                                                    | ■■设备组态<br><b>2 在线和诊断</b>                           | Access protection<br>Web server F-admins | calls<br>Name FOB_RTG1                                                   | Main_Safety_RTG1 [FB1]                    |
|                                                                                                    | Safety Administration                              | Settings                                 | Event class = Cyclic interrupt                                           |                                           |
|                                                                                                    | ■ 記程序块                                             |                                          |                                                                          |                                           |
|                                                                                                    | ■ 添加新块                                             |                                          | E<br>Number 123                                                          |                                           |
|                                                                                                    | Main [OB1]                                         |                                          | Cycle time<br>100<br>ms                                                  |                                           |
|                                                                                                    | <b>O-FOB_RTG1 [OB123]</b>                          |                                          | Phase shift 0<br>ms                                                      | $I-DB$<br><b>IDE</b>                      |
|                                                                                                    | <sup>2</sup> Main_Safety_RTG1 [FB1]                |                                          | 團<br>Priority 9                                                          | Main_Safety_RTG1_DB [DB1]<br>$\mathbf{r}$ |
|                                                                                                    | Main_Safety_RTG1_DB [DB                            |                                          |                                                                          |                                           |
|                                                                                                    | ▶ 三系统块                                             |                                          | F-runtime group parameters                                               |                                           |
|                                                                                                    | ▶ 黒 工艺对象                                           |                                          | Warn cycle time of the F-runtime group                                   | 110<br>ms                                 |
|                                                                                                    | ▶ 最 外部源文件                                          |                                          | Maximum cycle time of the F-runtime group                                | 120<br>ms                                 |
|                                                                                                    | ▶ PLC变量                                            |                                          | DB for F-runtime group communication                                     | (None)<br>$\mathbf{v}$                    |
|                                                                                                    | ▶ C PLC 数据类型                                       |                                          |                                                                          |                                           |
|                                                                                                    | ■ 监控与强制表                                           |                                          | F-runtime group information DB                                           | RTG1SysInfo                               |
|                                                                                                    | ▶ ■ 在线备份                                           |                                          |                                                                          |                                           |
|                                                                                                    | $\blacktriangleright$ $\blacktriangleright$ Traces |                                          | Delete F-runtime group                                                   |                                           |

图 2-15 安全运行组

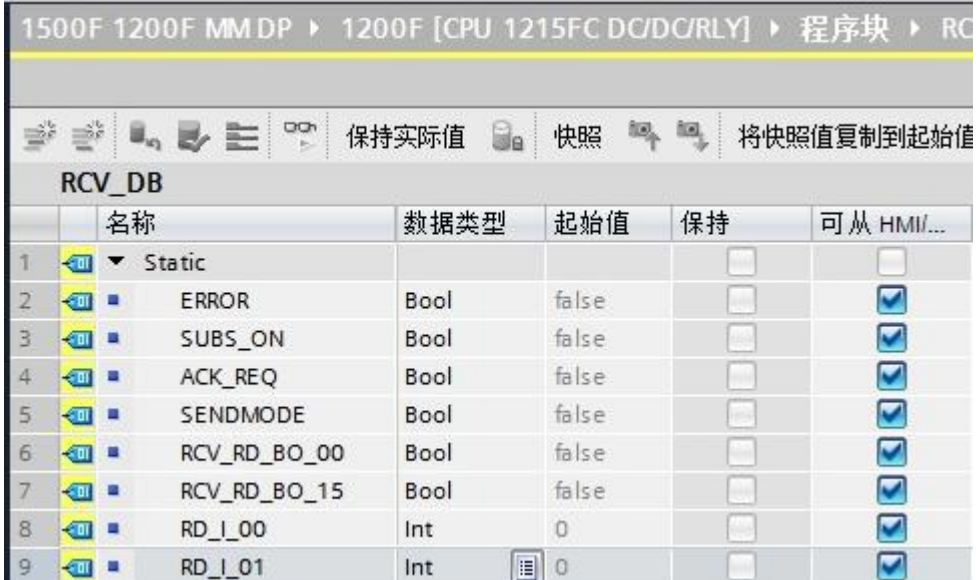

2) 添加 F-DB, 用于 RCVDP 指令输出变量接口连接, 如图 2-16。

图 2-16 接收 F-DB

3) 打开"程序块"下面的"Main\_Safety\_RTG1"(FB1), 调用 RCVDP 数据接收功能指 令。注意:必须在安全程序开始时调用 RCVDP,即网络 1 为接收功能指令,如图 2-17。

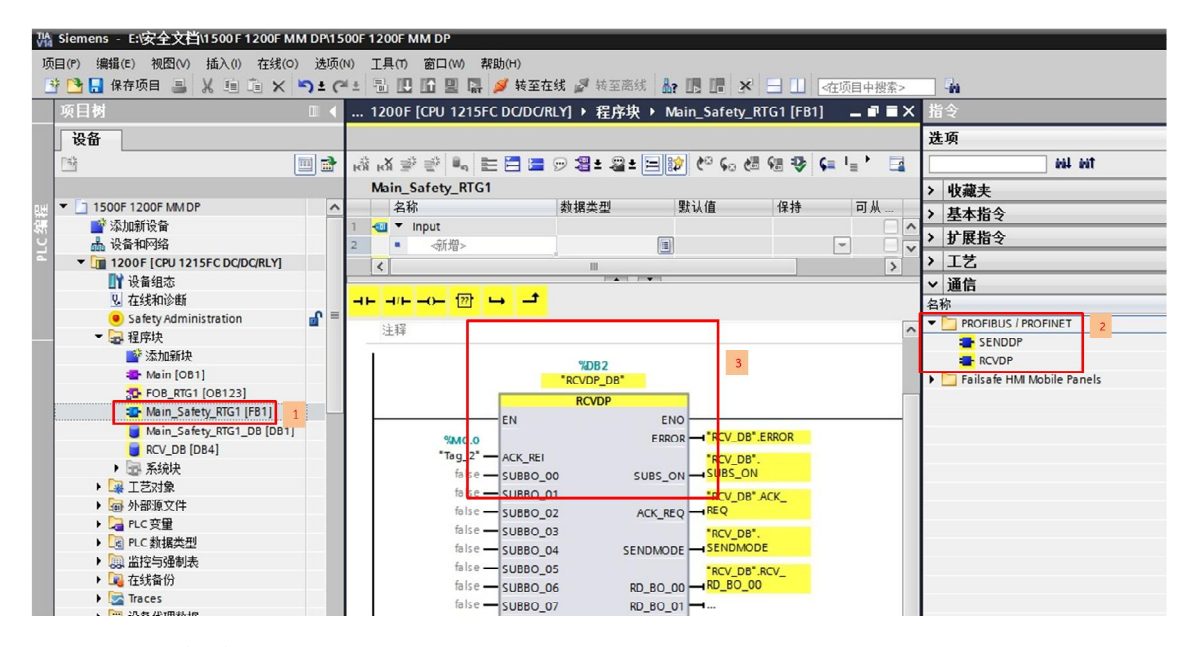

图 2-17 插入接收功能块 RCVDP

4) 接收功能指令 RCVDP 管脚定义, 如图 2-18。

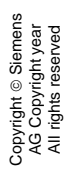

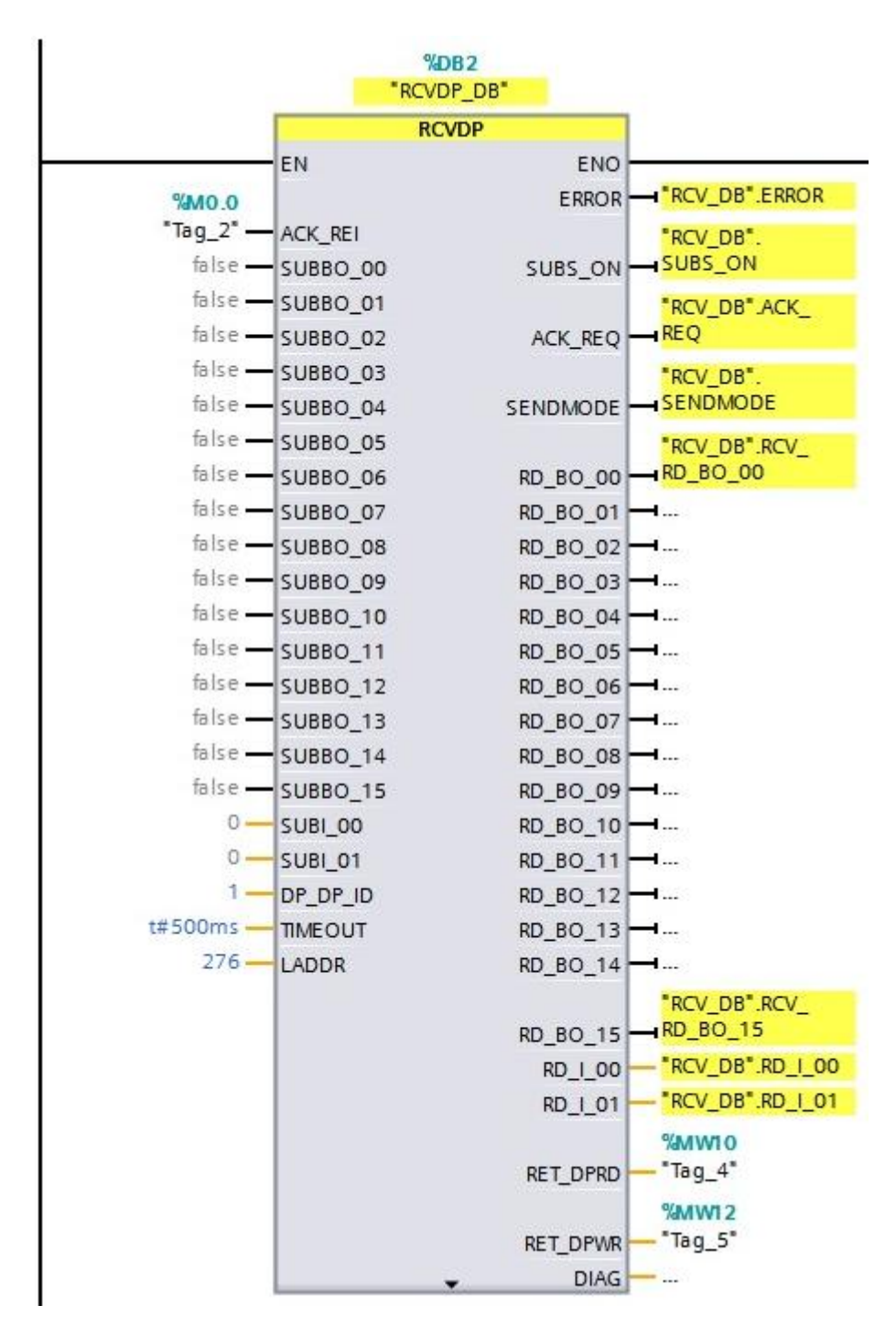

图 2-18 接收指令程序

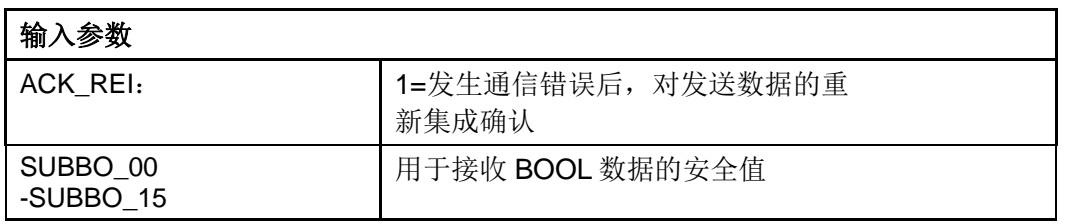

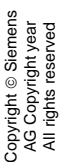

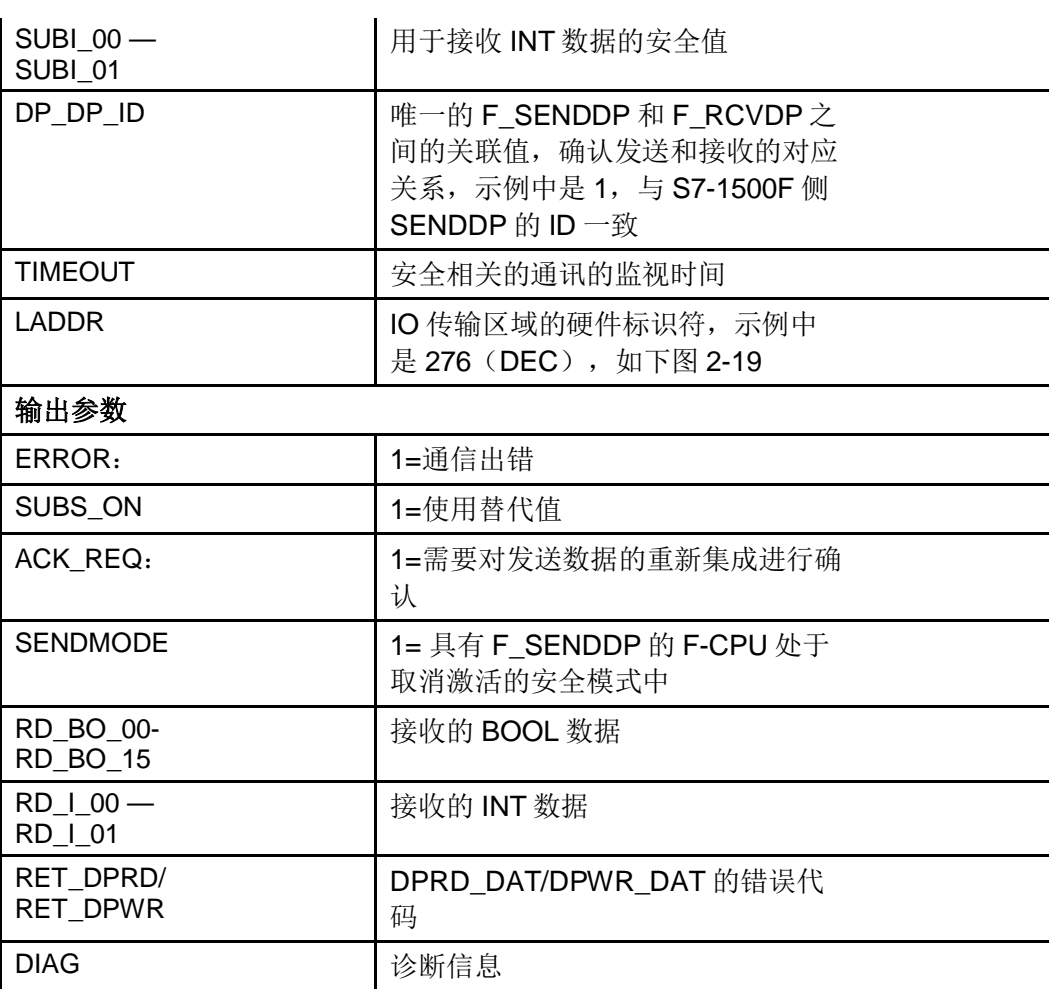

表 2-2 RCVDP 功能指令说明

注意: 输出变量中, 除"RET\_DPRD", "RET\_DPWR"和"DIAG"三个变量以外 其它的变量都需要用故障安全的数据连接。

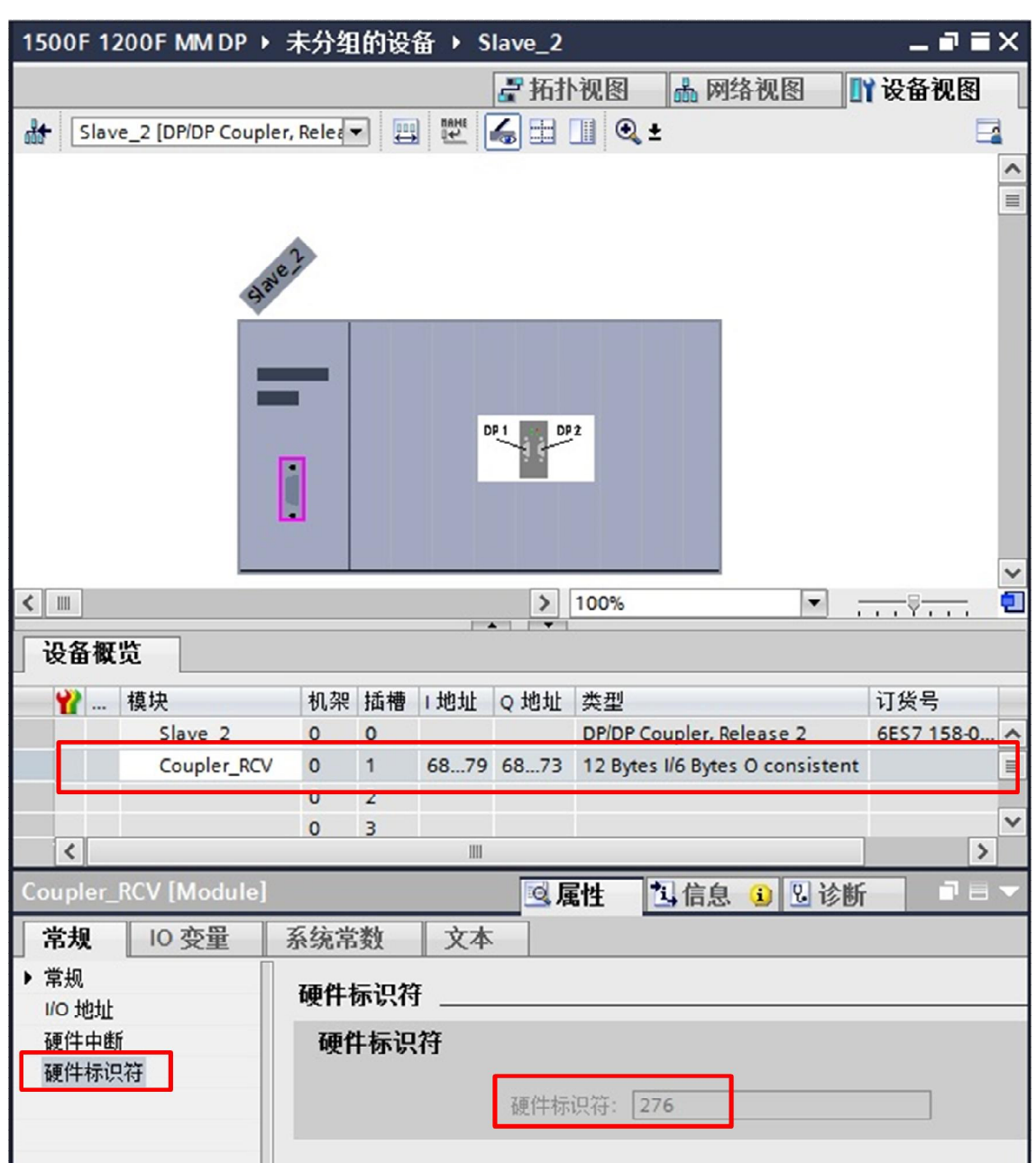

图 2-19 RCVDP 中 LADDR 管脚

6) 在 S7-1500F 侧, 新建 F-DB, 用于 SENDDP 指令输出变量接口连接, 如图 2-20。

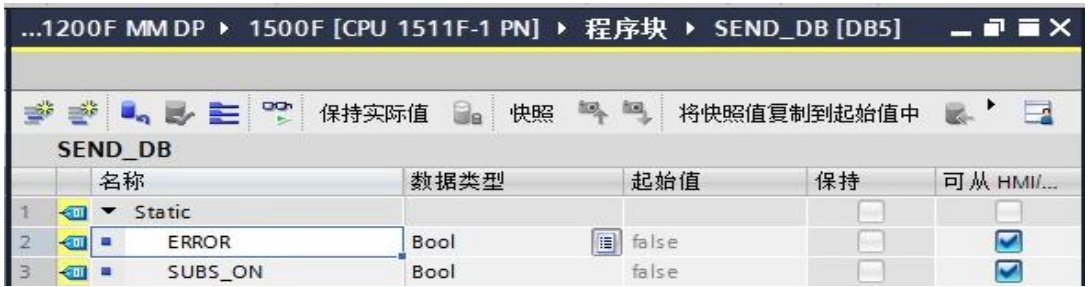

图 2-20 1500F 侧发送 F-DB

7) 打开"程序块"下面的"Main\_Safety\_RTG1"(FB1), 调用 SENDDP 数据发送功能指 令。注意:必须在安全程序结束时调用 SENDDP,在网络最后调用发送功能指令,如图 2- 21。

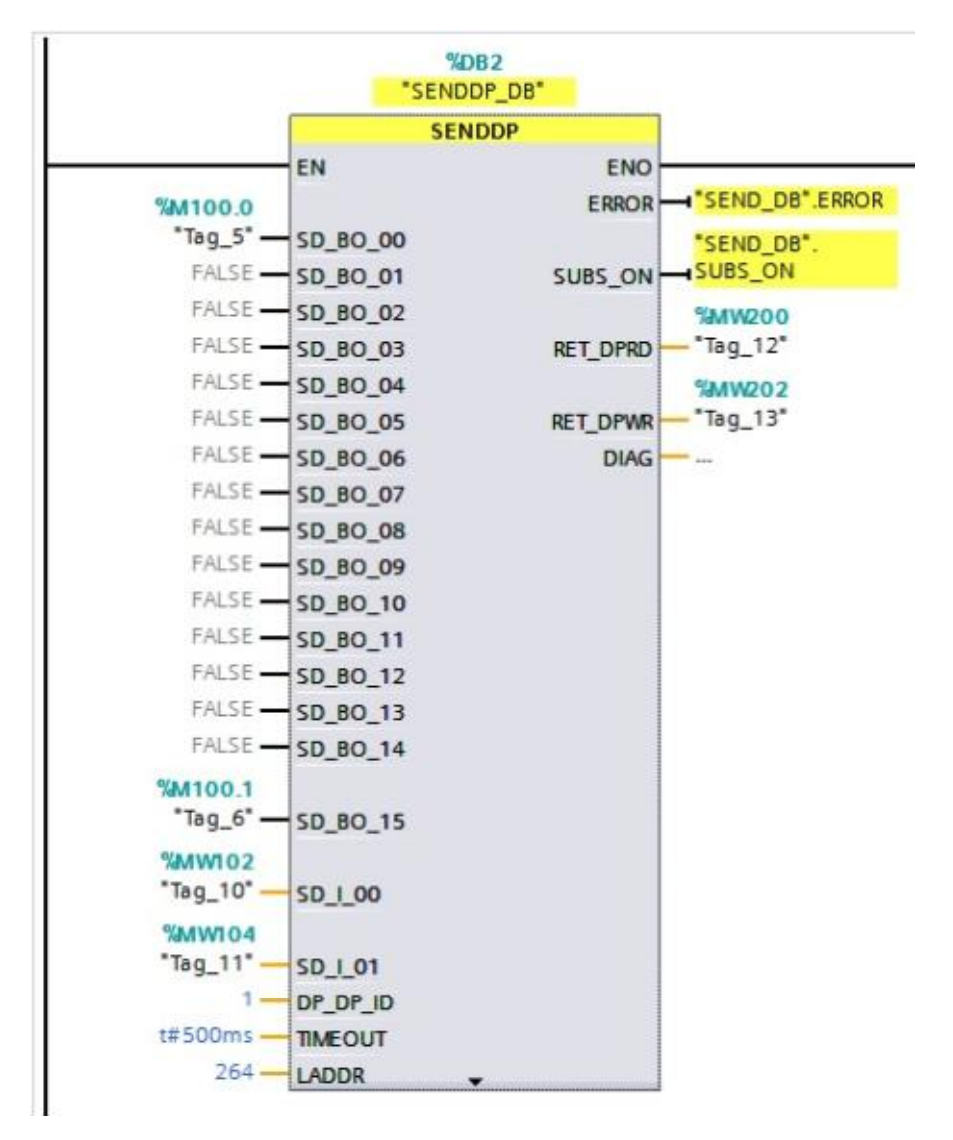

图 2-21 1500F 侧 SENDDP 指令程序

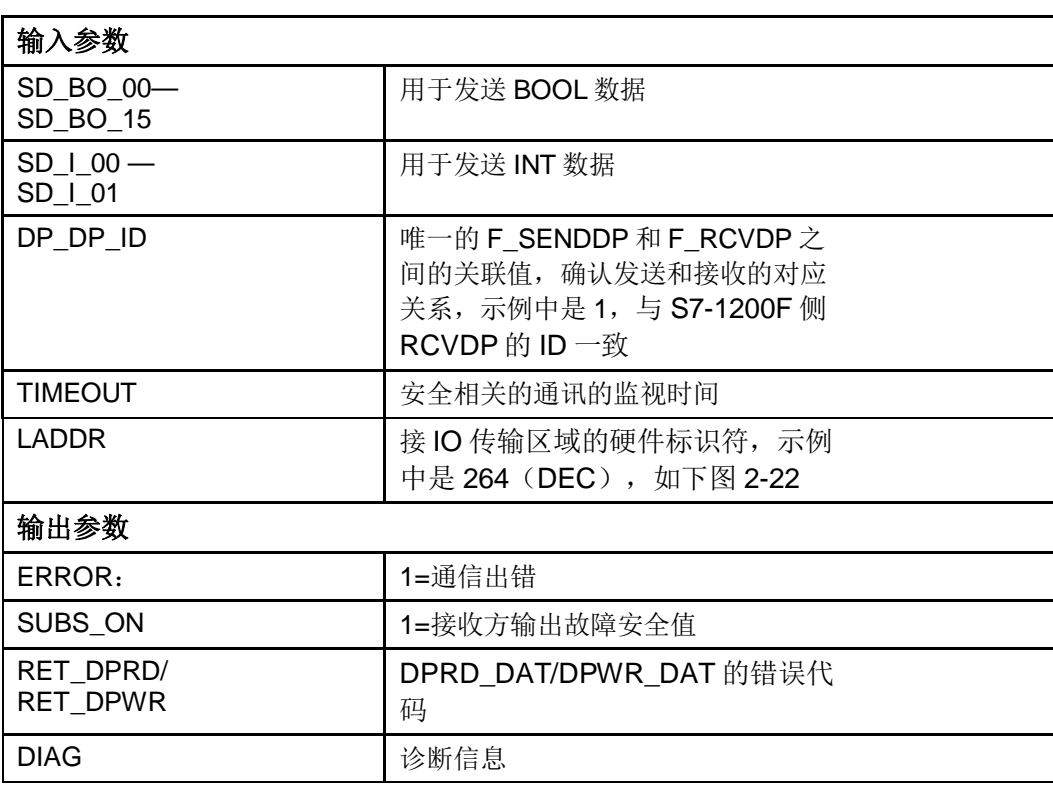

表 2-3 SENDDP 功能指令说明

注意: 输出变量中, 除"RET\_DPRD", "RET\_DPWR"和"DIAG"三个变量以外其 它的变量都需要用故障安全的数据连接。

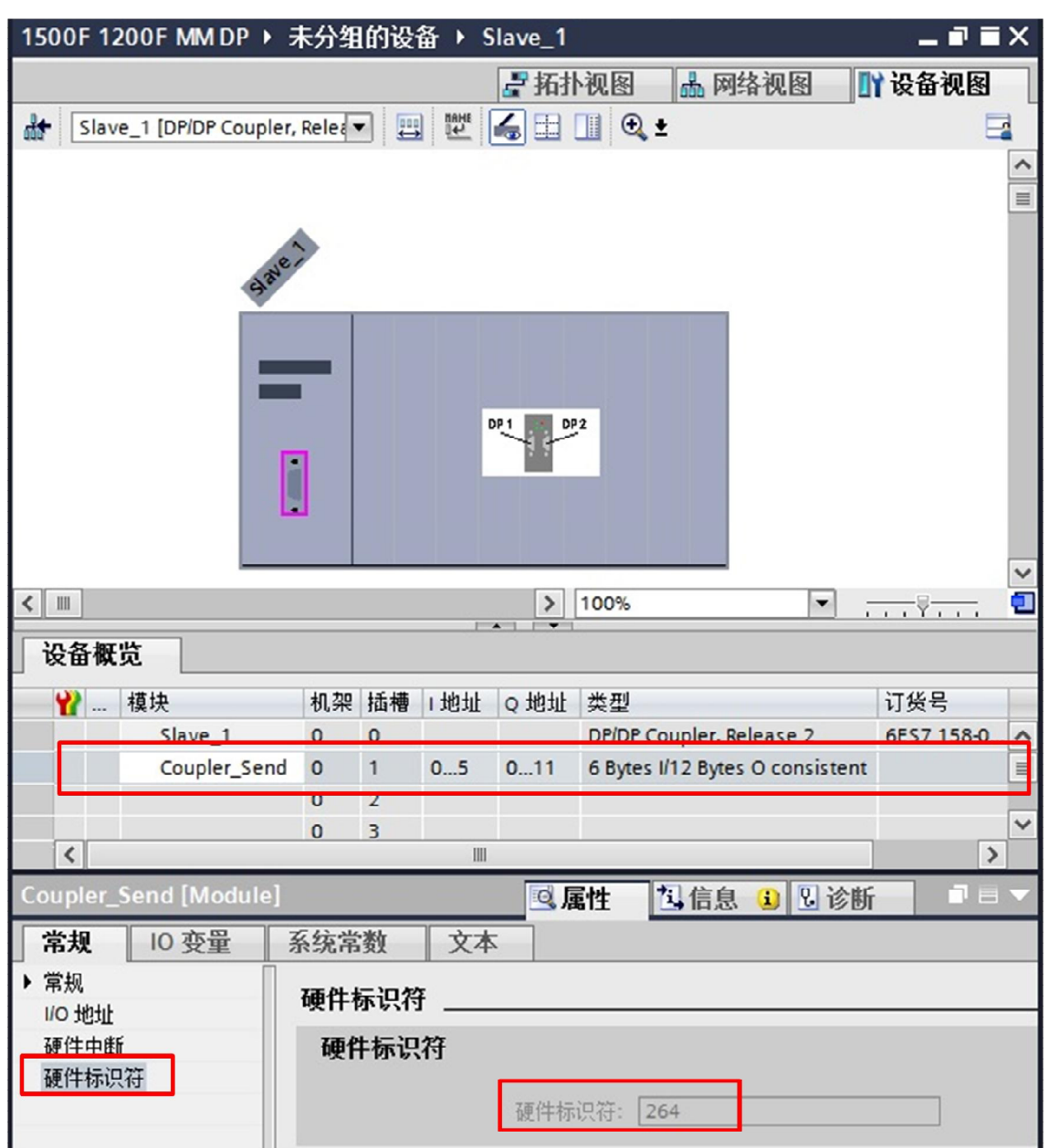

图 2-22 SENDDP 中 LADDR 管脚

Copyright ã Siemens AG Copyright year All rights reserved

Copyright ⊚ Siemens<br>AG Copyright year<br>All rights reserved

7) 将两个项目都编译保存, 然后下载到 PLC, 在监控表中监控测试结果, 如图 2-23, 2-24。

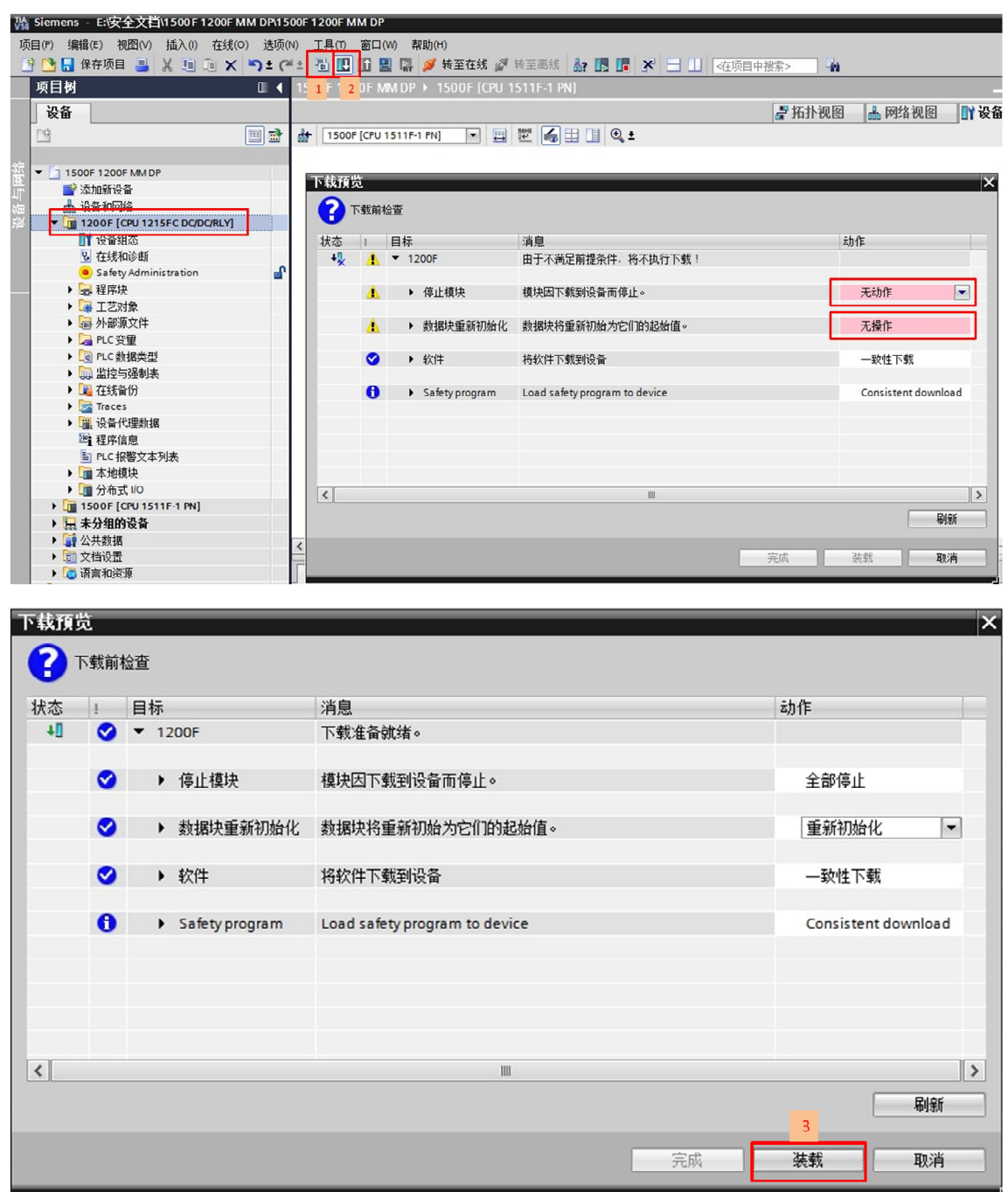

#### 图 2-23 编译保存下载(1200F 为例)

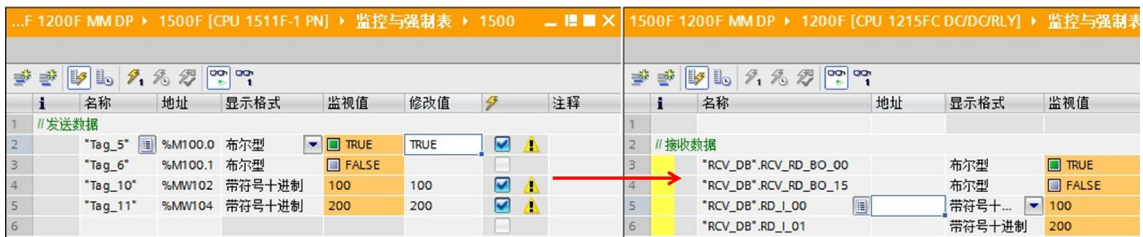

Copyright ã Siemens AG Copyright year All rights reserved

Copyright ⊚ Siemens<br>AG Copyright year<br>All rights reserved

图 2-24 监控结果